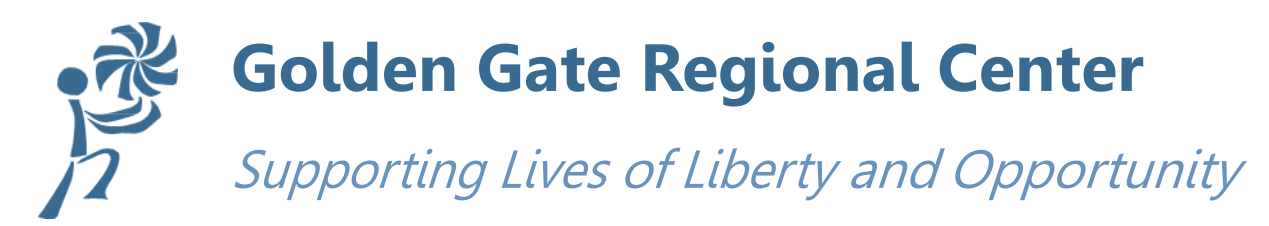

# **Notice of Public Meeting-Access & Equity Use of GGRC Funded Services:**

#### **2/26/2024**

GGRC invites you to participate in a presentation on our efforts to increase access to GGRC funded services. We will discuss Fiscal Year 2022-2023 Purchase of Service (POS) data and how it's used to identify differences in access and use of regional center funded services. This is also an opportunity for GGRC to hear ideas from the community. We want your input on ways to improve access to regional center funded services and culturally responsive service delivery.

# This Public Meeting will be held as a Zoom Webinar !

## Copy and Paste Registration Links to register for event:

### Thursday, March 28, 2024 – Cantonese, Spanish and ASL Interpretation

#### Time: 6:00pm-7:30pm PST

Link: <https://ggrc.zoom.us/meeting/register/tZUtc-2rpj0oHdUyn5dc42UnKxYQGv37DCZP>

# Friday, March 29, 2024– *Cantonese, Spanish and ASL Interpretation*

Time: 1:00pm-2:30pm PST

Link: <https://ggrc.zoom.us/meeting/register/tZ0pce-orjMvHNf6qj46ulcXe6S-vsWKtbmi>

To hear the Spanish or Cantonese translation, you must connect to Zoom with a computer, tablet, iPhone iOS app or Android app. You will not be able to hear translation

*In accordance with Section 4519.5 of the Welfare & Institutions Code, Golden Gate Regional Center will hold public meetings regarding data relating to Purchase of Service authorization, utilization and expenditures with regards to the individuals' served age, ethnicity, language, residence, and disability.*

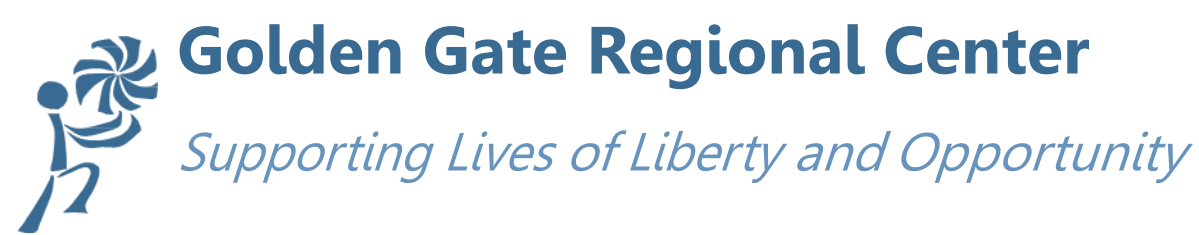

# Language Interpretation Instructions

#### To Listen to the Spanish or Cantonese Interpretation:

- 1. To hear the Spanish or Cantonese translation, you must connect on a computer to zoom.us, or a tablet, iOS, or Android with the Zoom App. *You will not be able to hear the translation by tele*phone alone.
- 2. Click on the globe icon when prompted with "English/ Spanish/ Cantonese Interpretation Available."
- 3. Select your preferred language.
- 4. You can mute the English version by clicking "Mute Original Audio" here.

#### ASL interpretation: Only the presenters and ASL interpreter will be sharing video.

Participants who require ASL interpretation should pin the ASL interpreter's video in the live session to view the interpreter larger. To do this:

- 1. Make sure you are in speaker view (one large video feed with smaller video feeds above it, this should be the layout by default). If not in speaker view, click "Speaker View" icon (picture).
- 2. Right-click on interpreter's video and select "Pin Video."

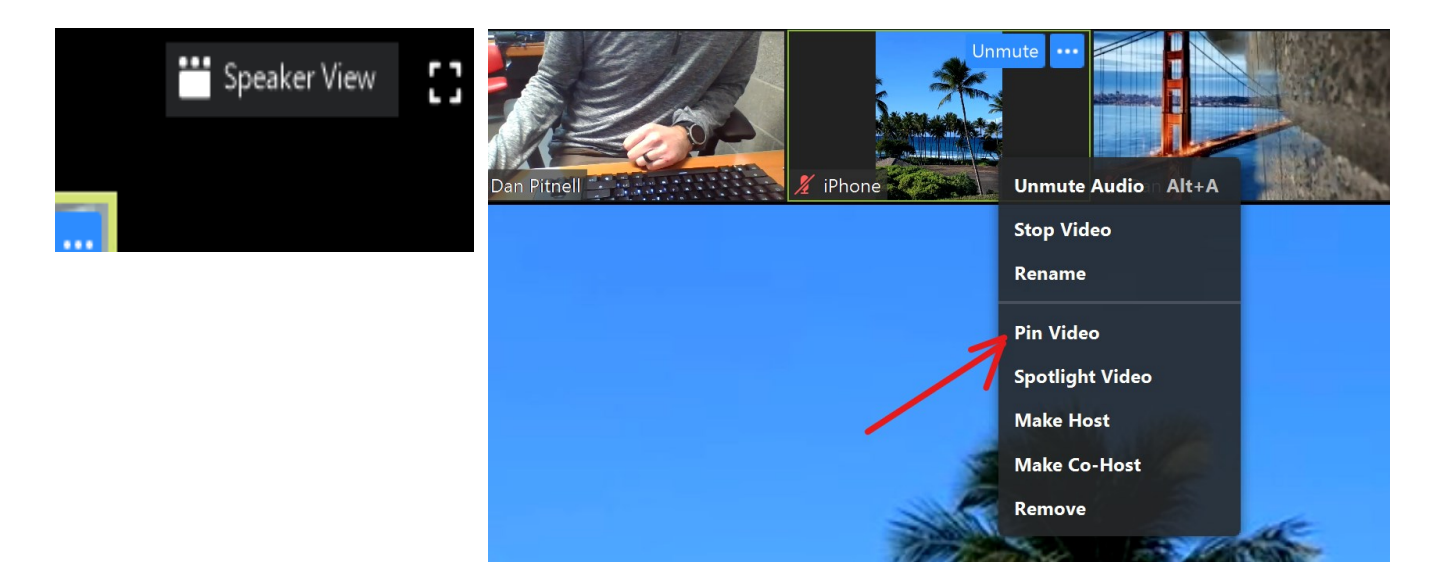

If you have a question, please use the CHAT feature and type out your question.